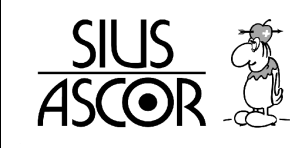

# **Barcodes**

### **S310-Lon**

### Inhaltsverzeichnis

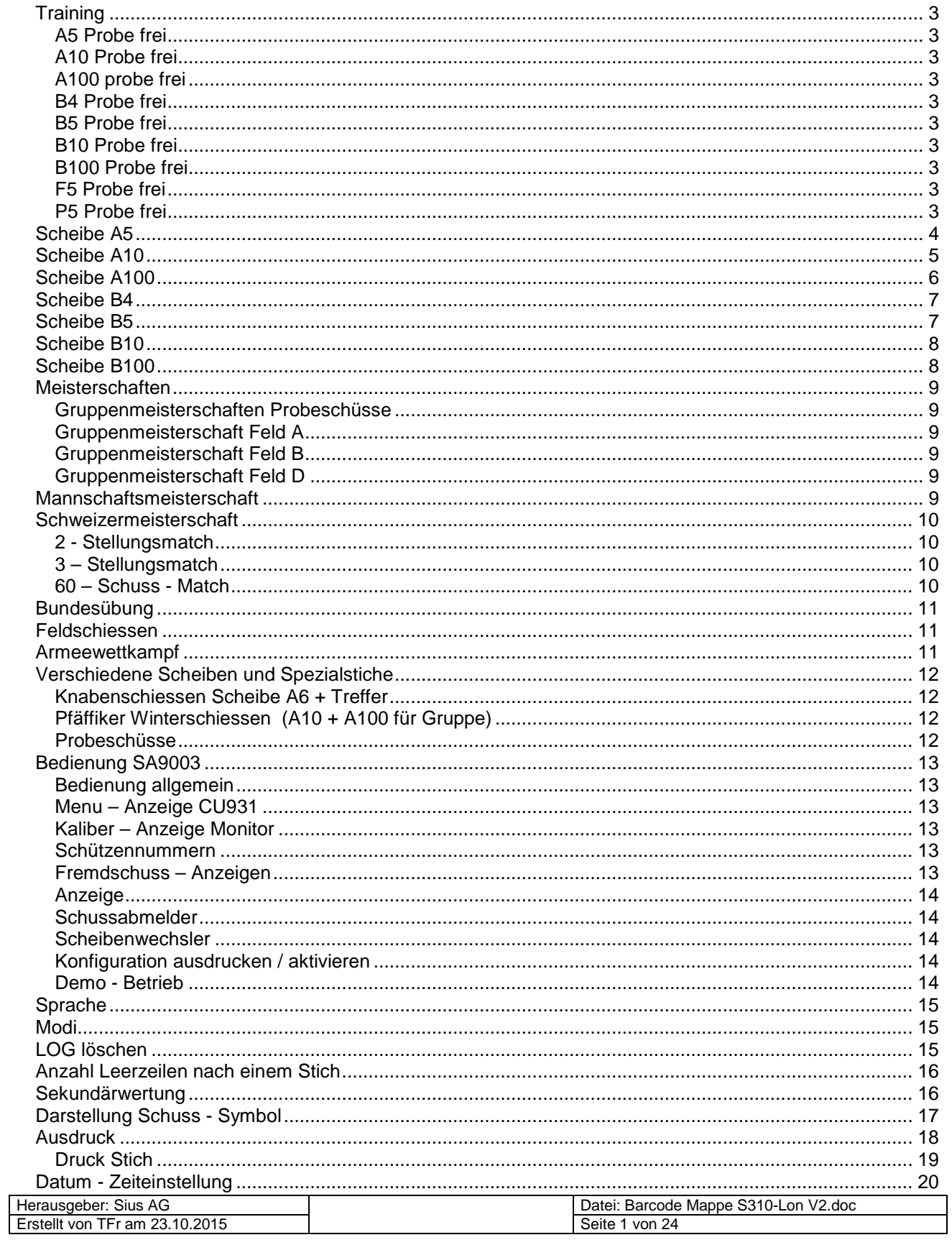

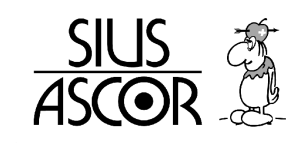

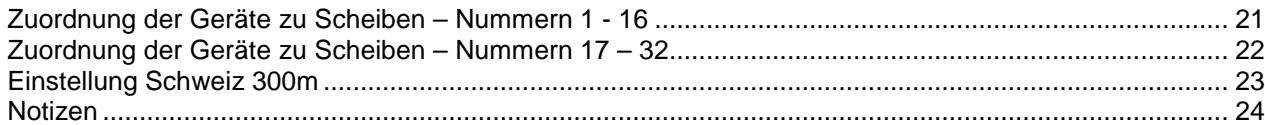

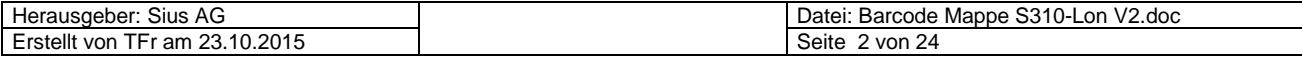

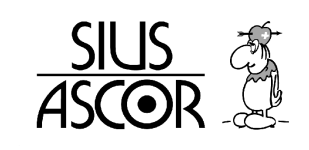

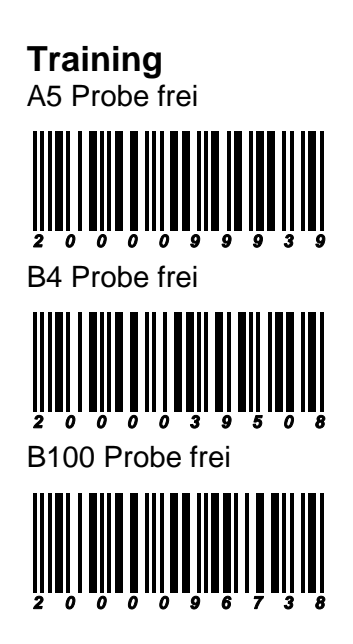

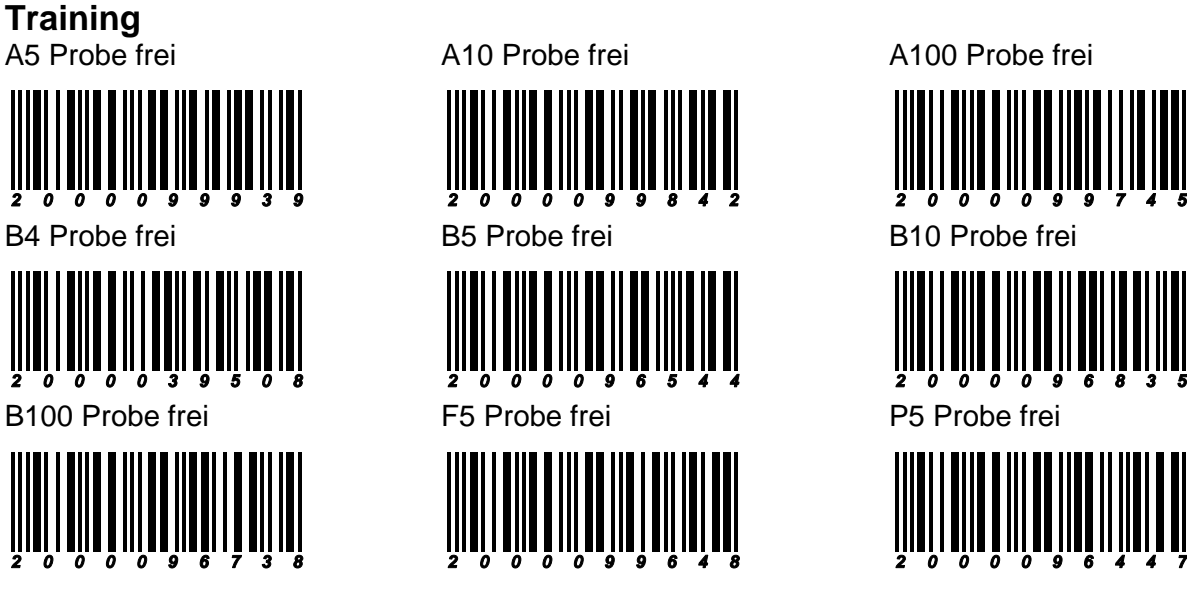

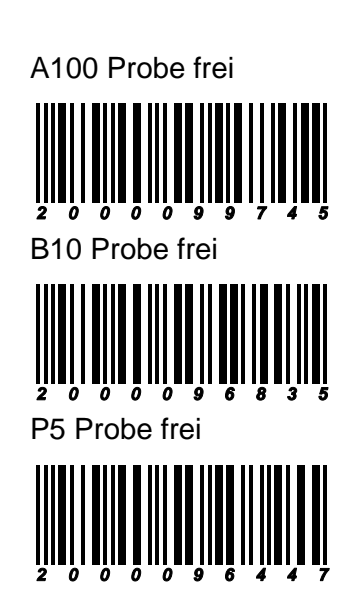

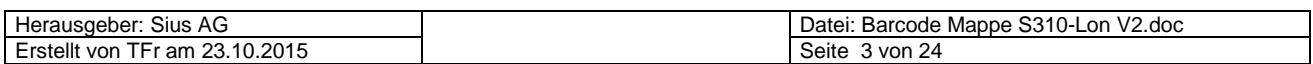

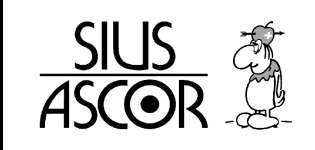

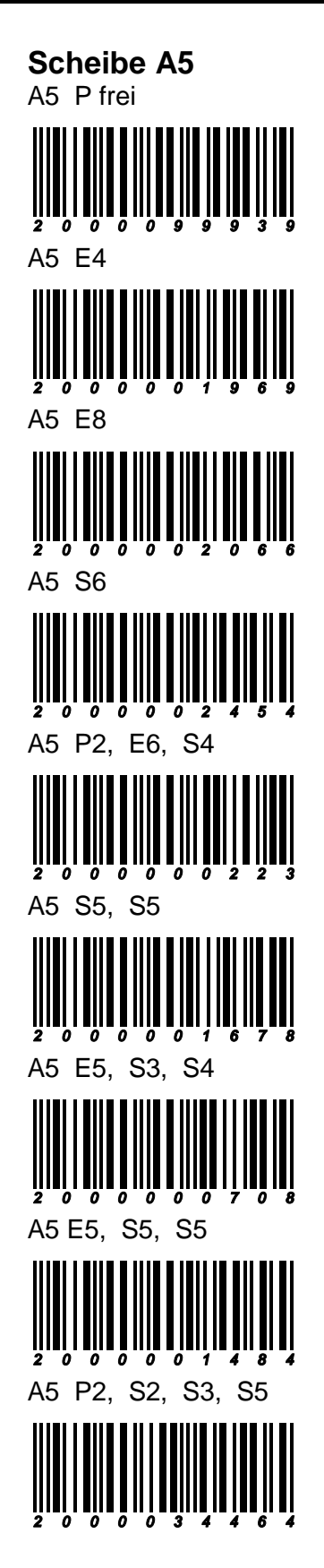

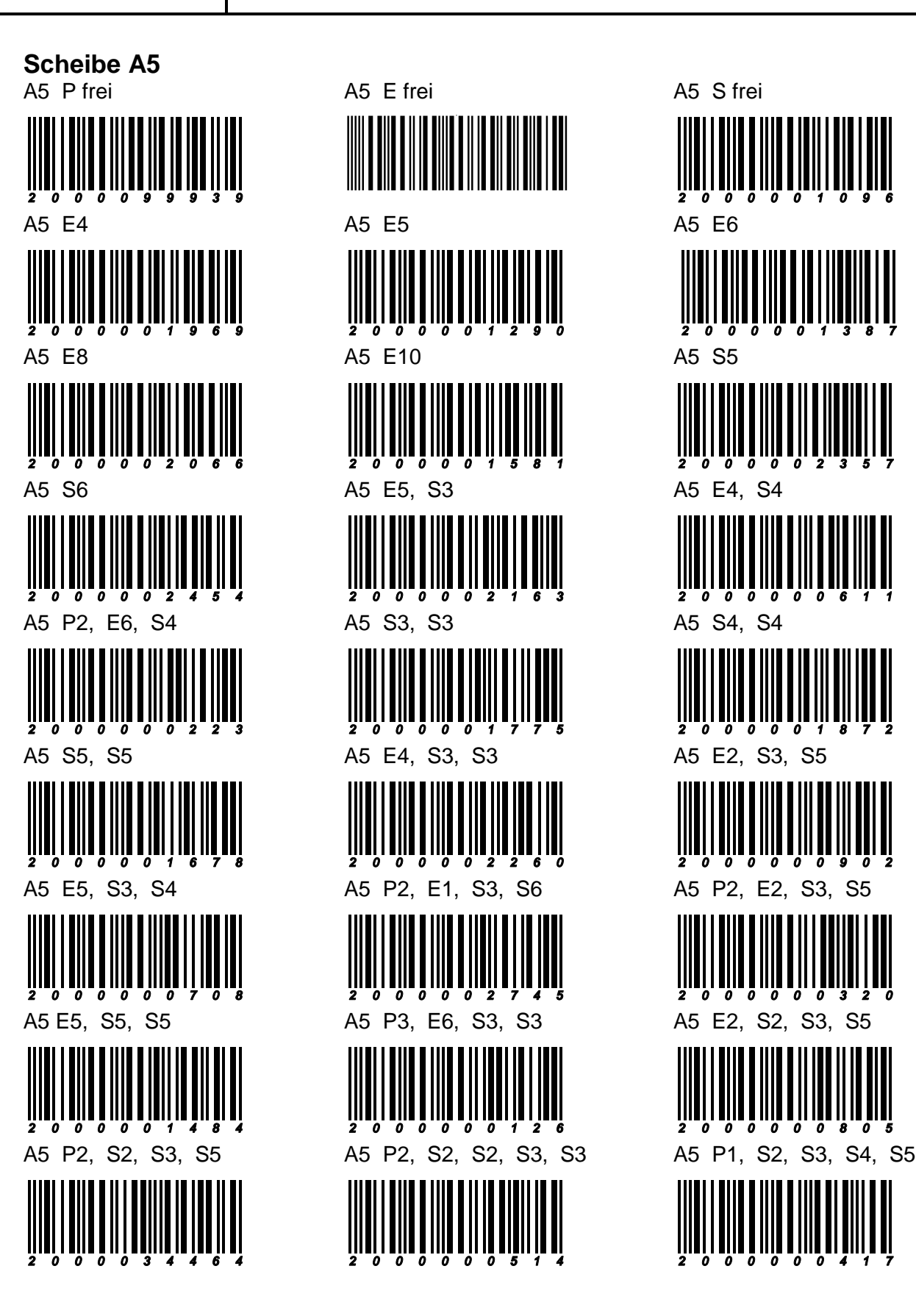

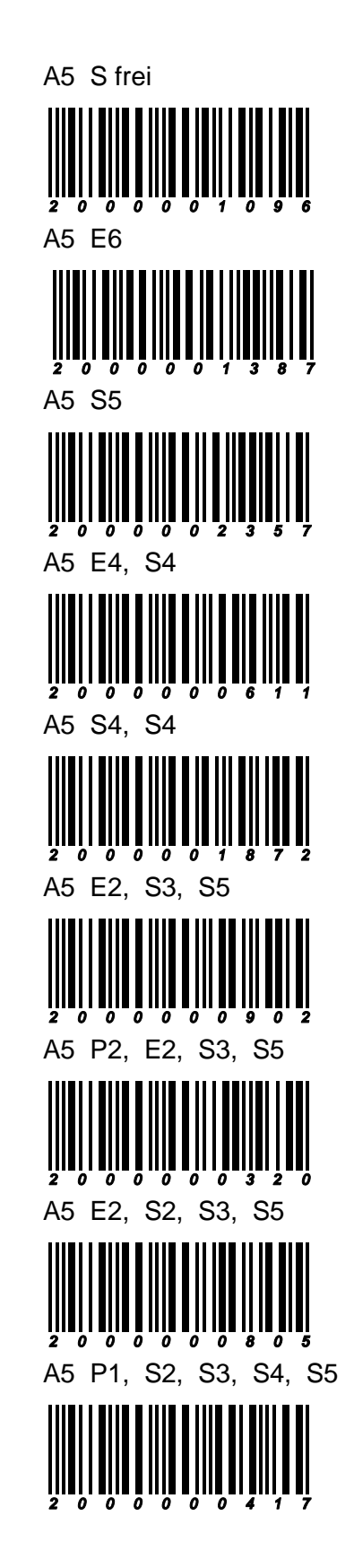

Herausgeber: Sius AG<br>Erstellt von TFr am 23.10.2015

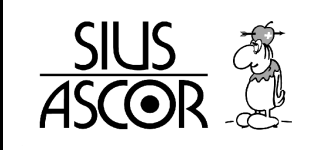

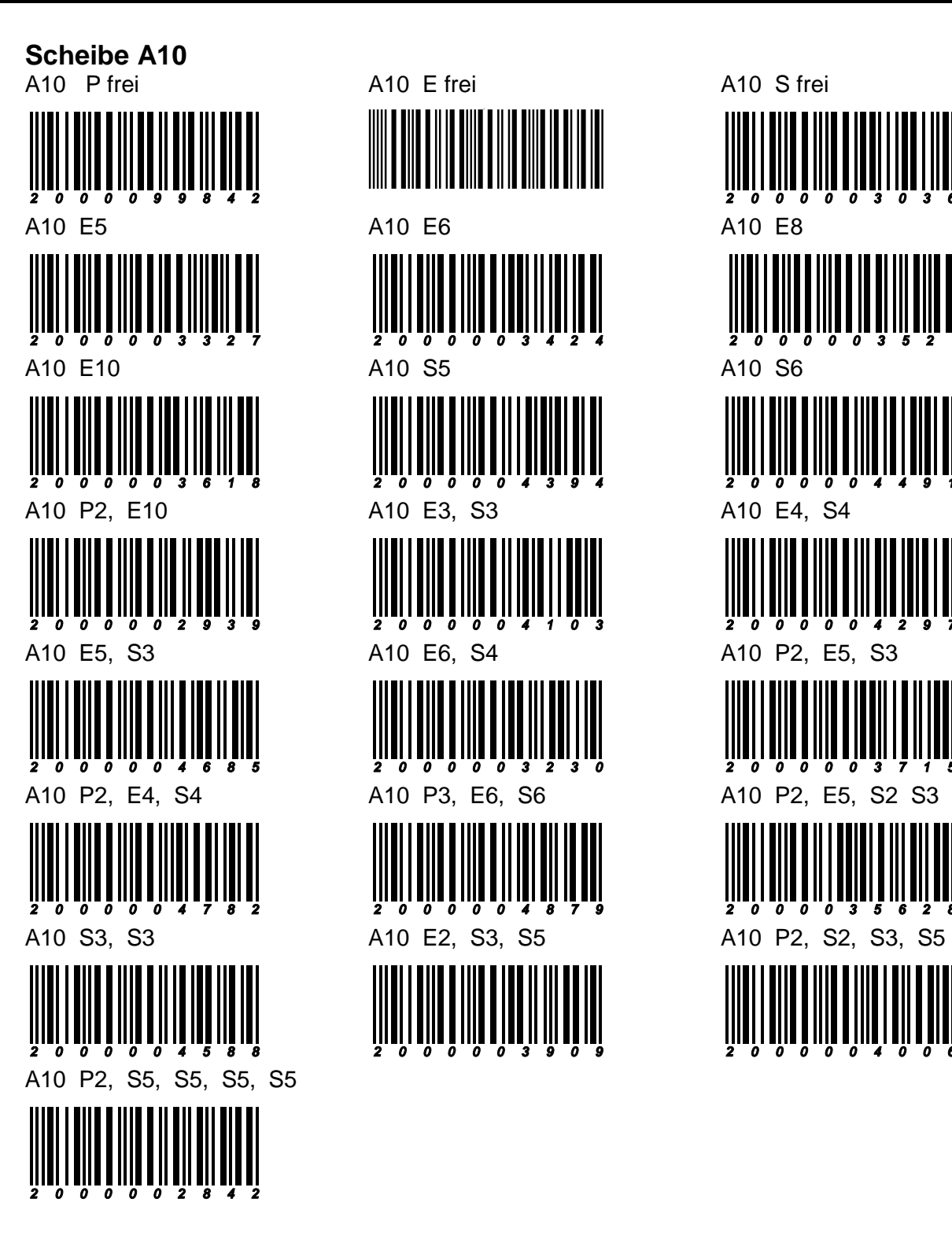

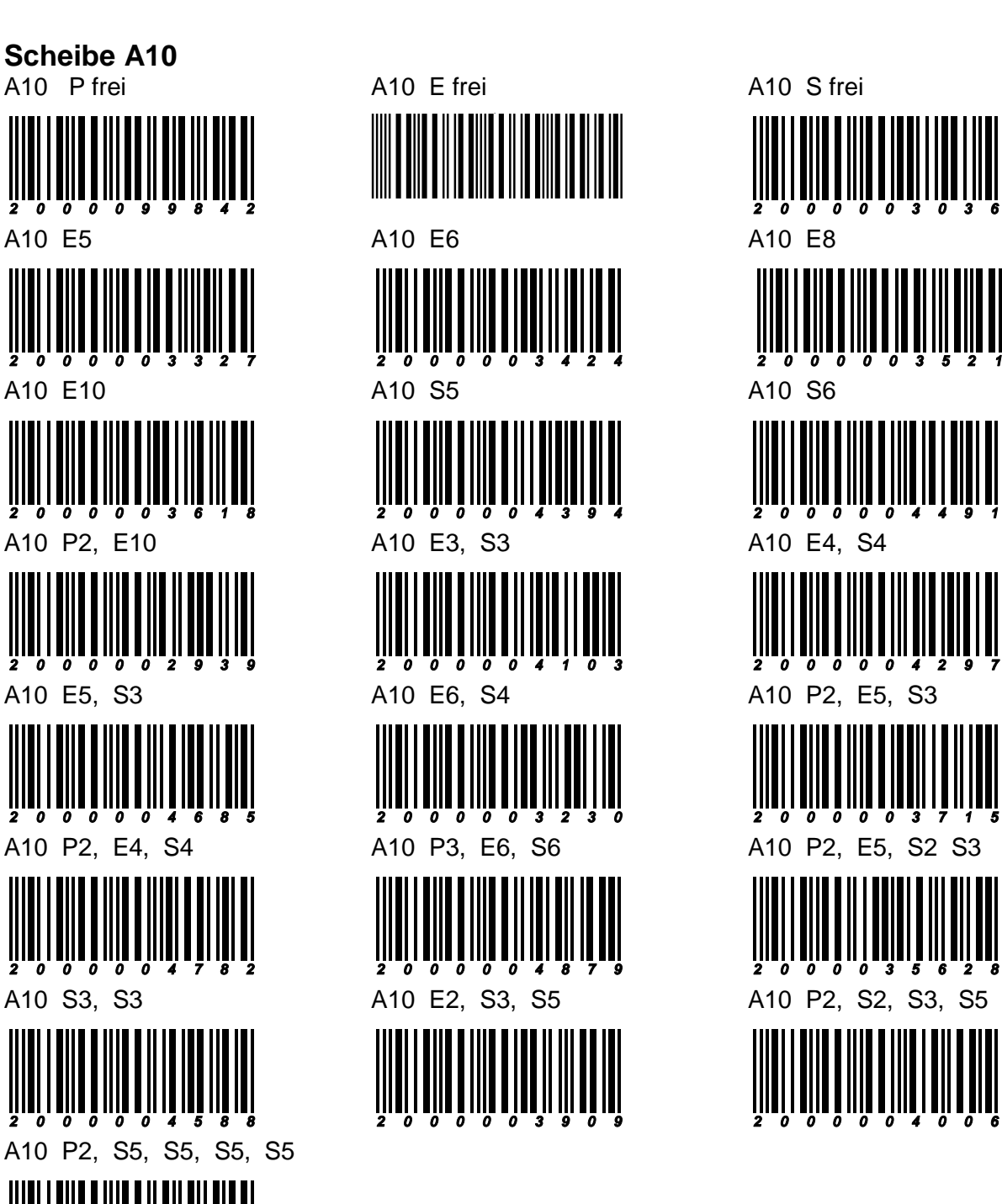

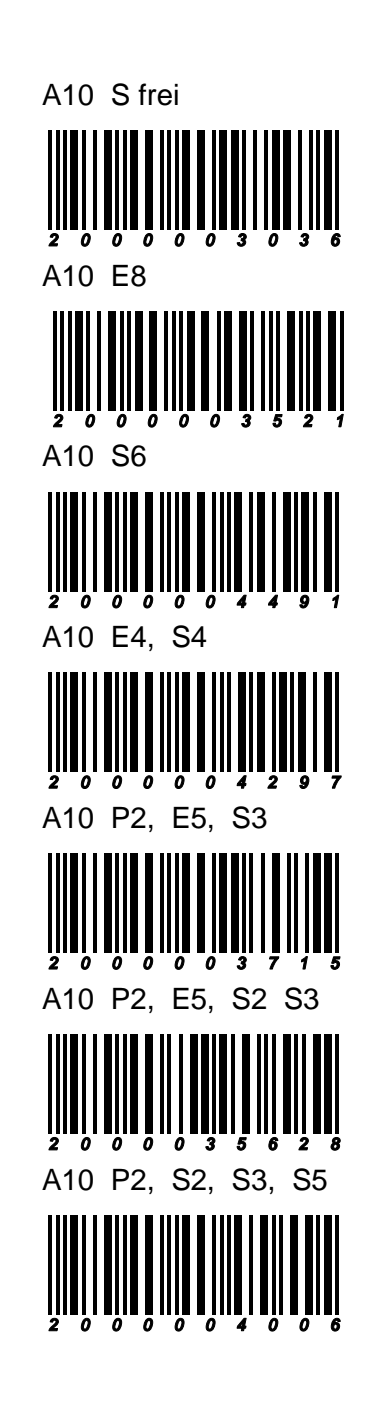

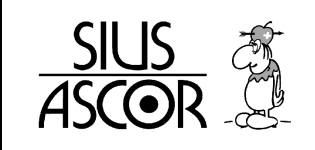

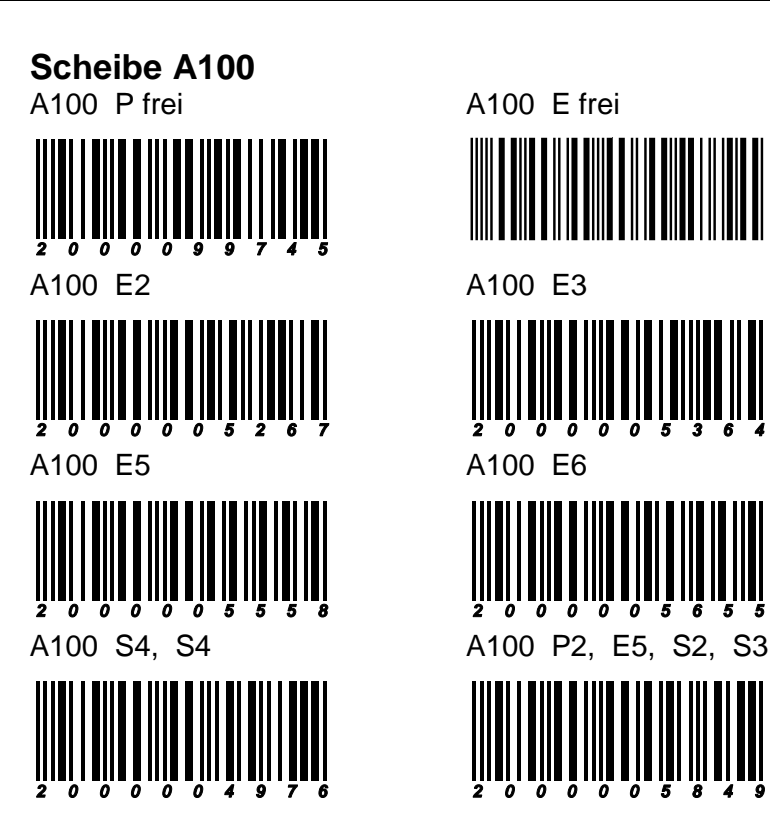

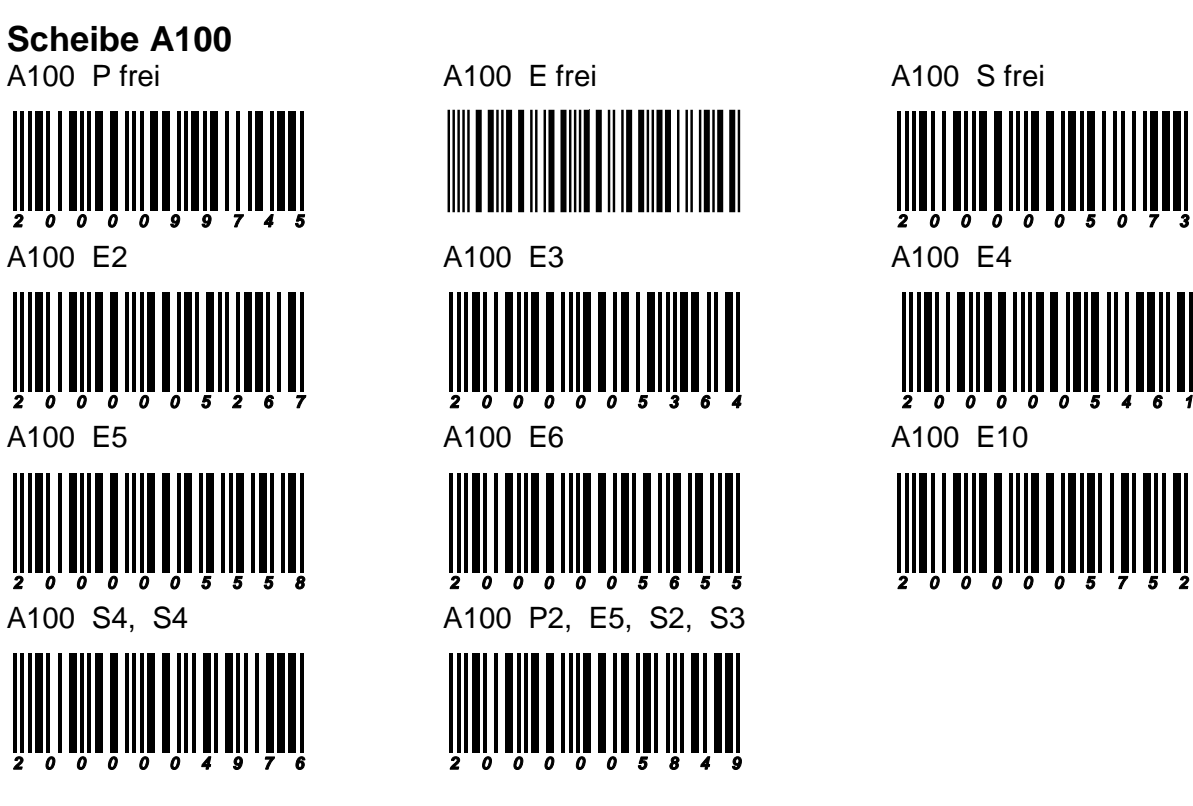

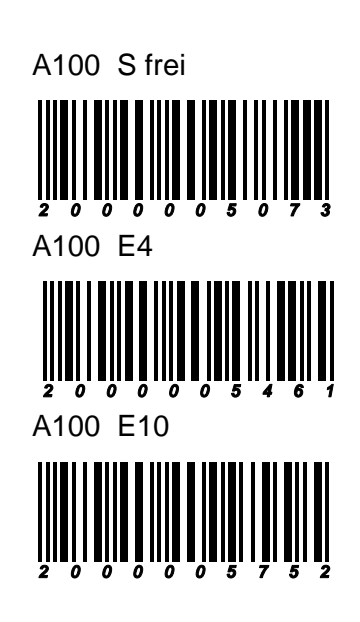

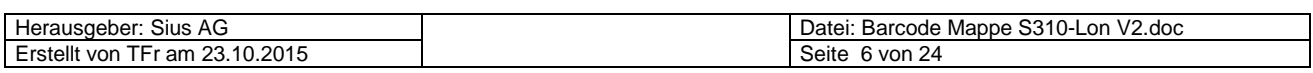

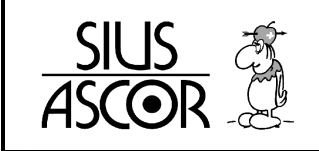

#### **Scheibe B4**

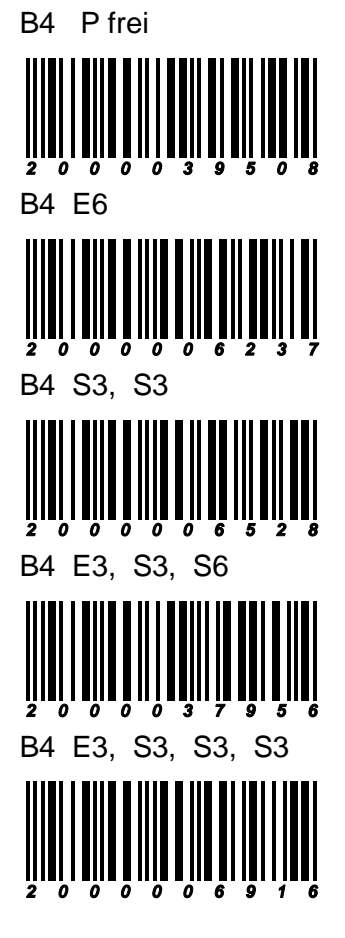

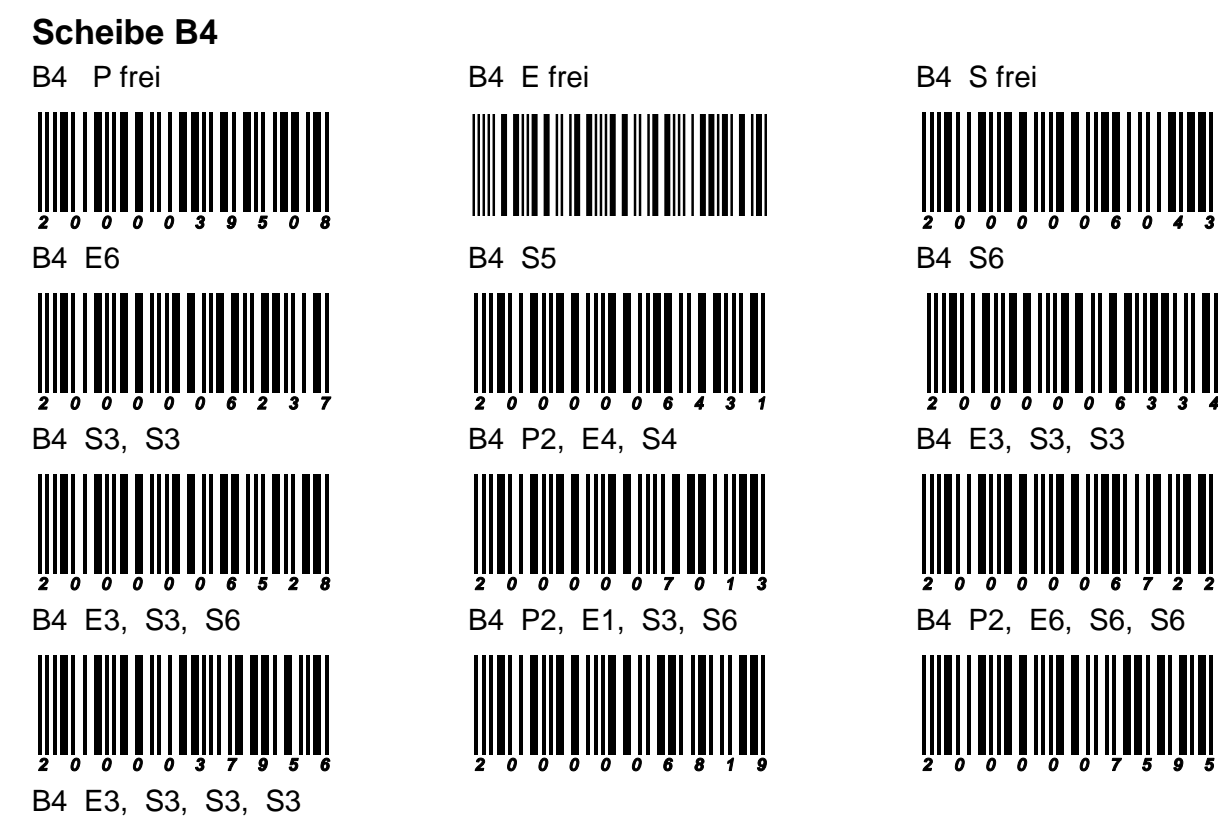

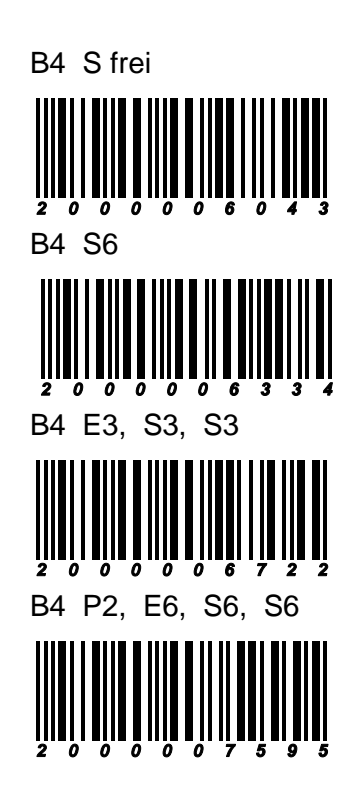

**Scheibe B5**<br>B5 P frei '''''

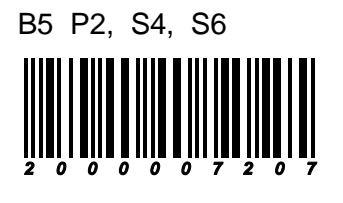

B5 E frei B5 S frei

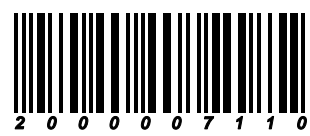

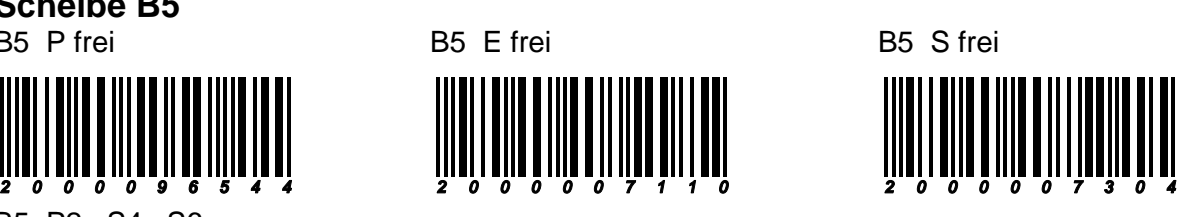

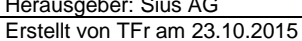

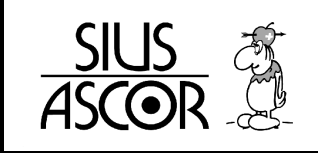

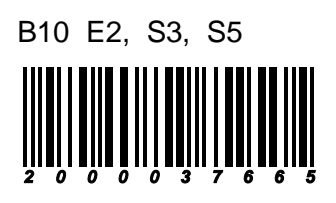

**Scheibe B100** 

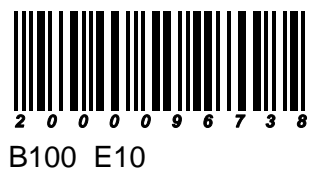

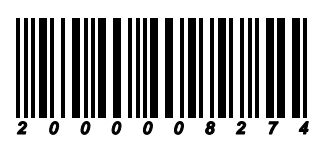

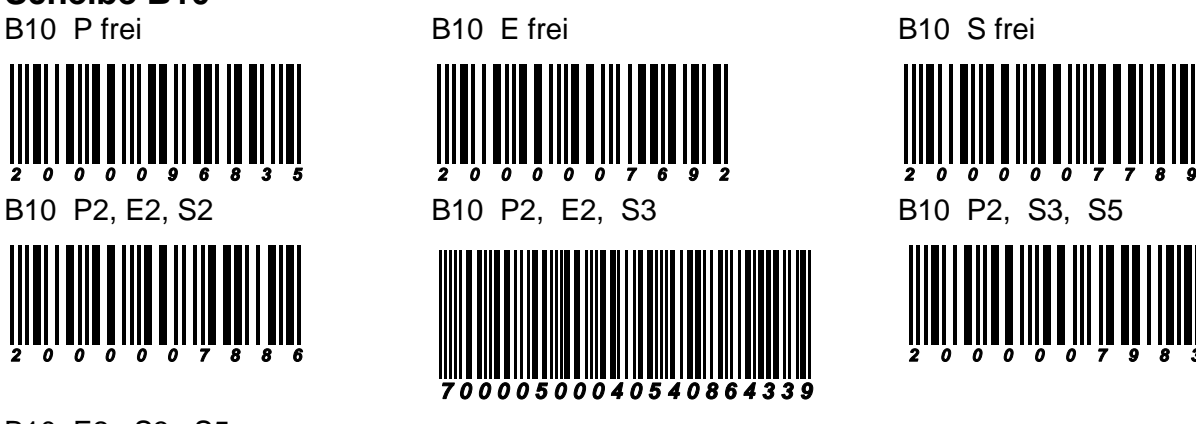

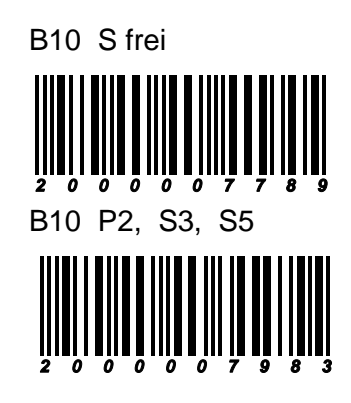

B<sub>100</sub> P frei B<sub>100</sub> E frei B<sub>100</sub> S frei 

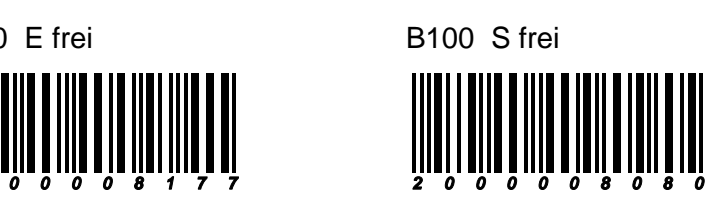

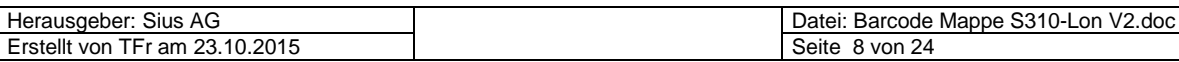

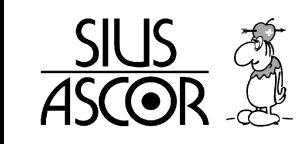

#### **Meisterschaften**

Gruppenmeisterschaften Probeschüsse<br>A5 E frei A10 E A10 E frei

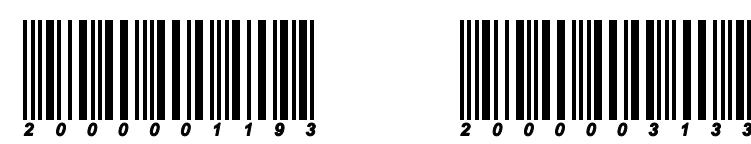

 Gruppenmeisterschaft Feld A A10 E20

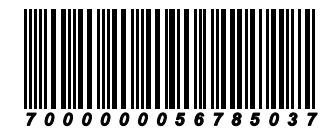

 Gruppenmeisterschaft Feld B A5 E5, S5, S5

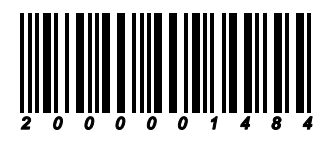

 Gruppenmeisterschaft Feld D A10 E10, S5

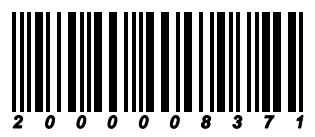

**Mannschaftsmeisterschaft**  A10 E20

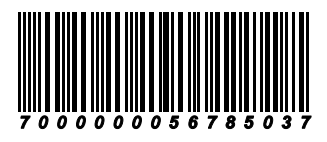

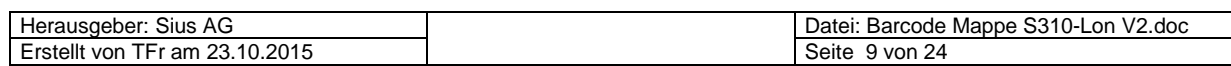

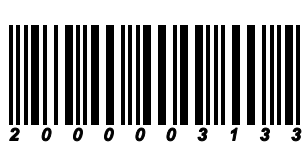

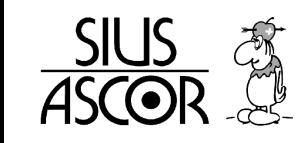

#### **Schweizermeisterschaft**

 2 - Stellungsmatch Standardgewehr, Stgw90, Stgw57, Karabiner A10 E30, liegend

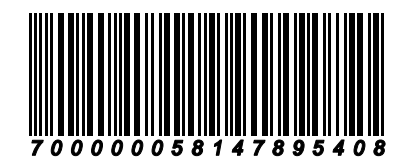

A10 E30 kniend

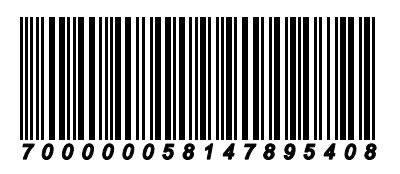

3 – Stellungsmatch

A10 Probe frei

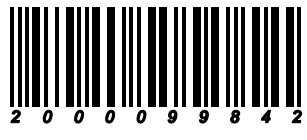

A10 E20

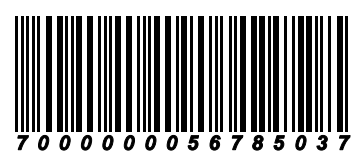

A10 E40

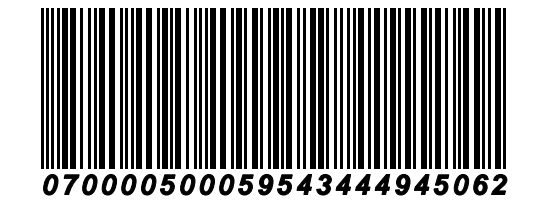

**60 – Schuss - Match** A10 6 x E10

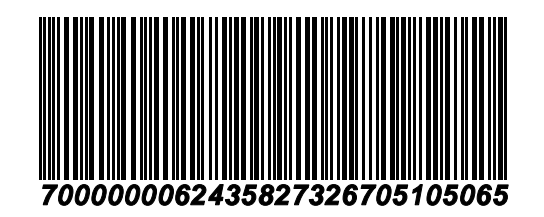

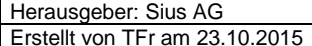

Datei: Barcode Mappe S310-Lon V2.doc Europa Seite 10 von 24

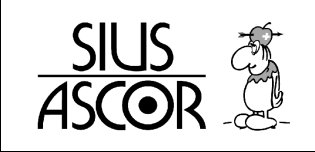

**Bundesübung** 

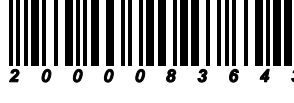

**Feldschiessen** 

B4 E6, S3, S3, S6

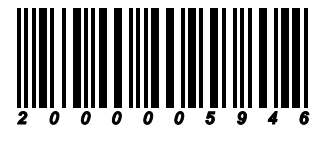

**Armeewettkampf**  B4 P2, E6, S6, S6

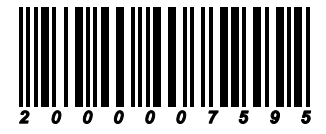

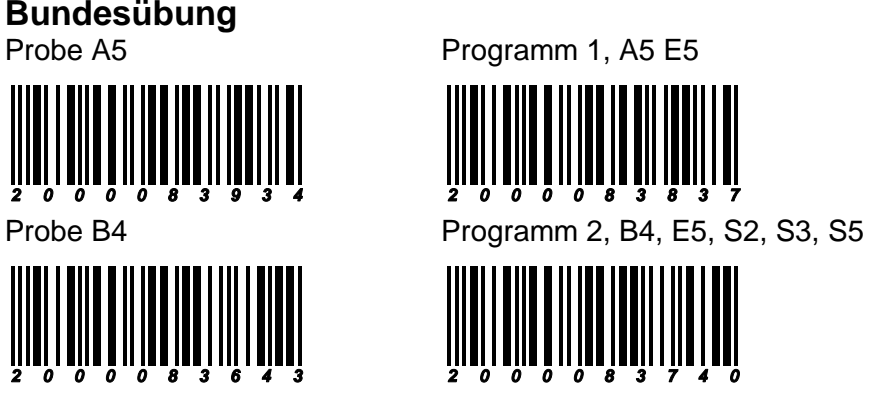

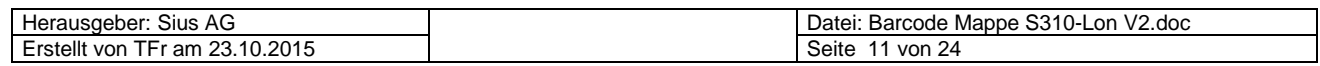

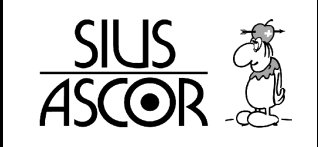

#### **Verschiedene Scheiben und Spezialstiche**

 Knabenschiessen Scheibe A6 + Treffer A6 E5 (+ Treffer)

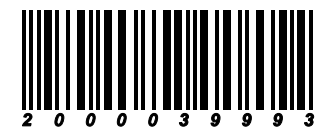

 Pfäffiker Winterschiessen (A10 + A100 für Gruppe) A10 E6, E4 (für Gruppe: E4 in 100er)

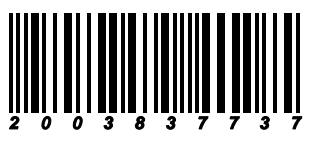

**Probeschüsse**

A5 P frei A10 P frei

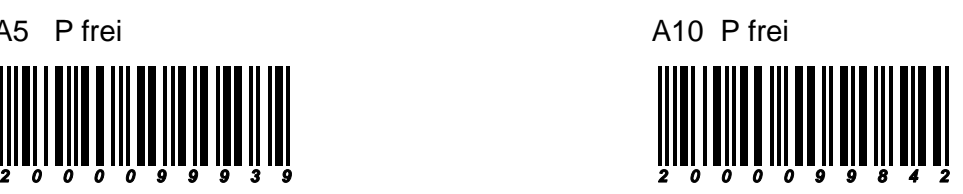

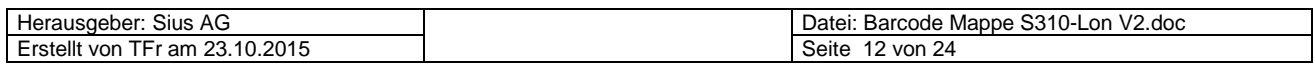

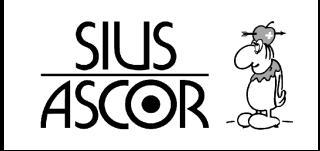

#### **Bedienung SA9003**

**Bedienung allgemein** Mode 0 / 300m Zeigen Zeigen Total

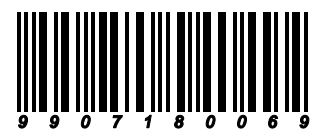

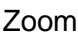

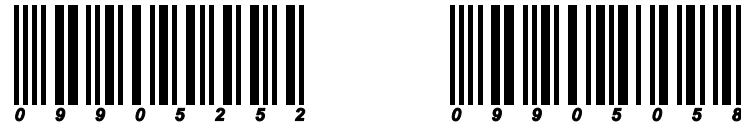

Zoom Hardcopy\*

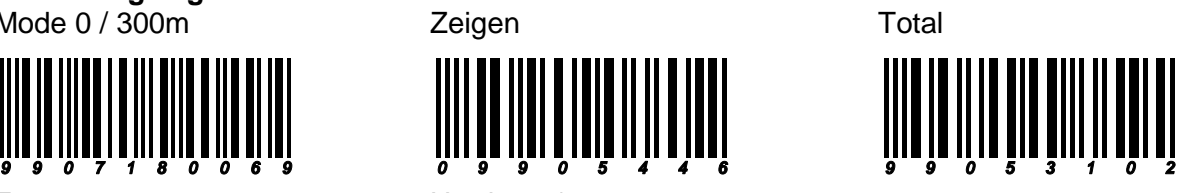

\* nur möglich mit Grafik-Drucker.

**Menu – Anzeige CU931**

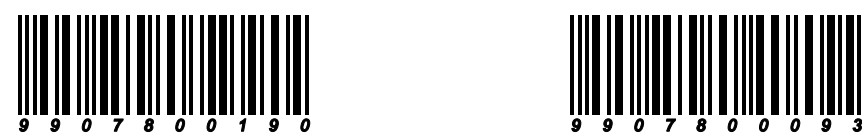

 **Kaliber – Anzeige Monitor**  Anzeige Ein **Anzeige Aus** 

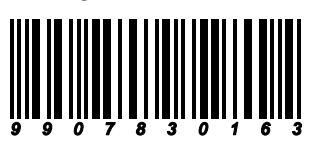

**Schützennummern** 

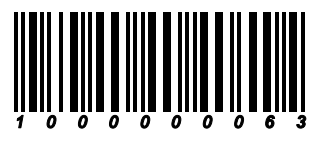

**Fremdschuss – Anzeigen**  Nur Symbolanzeige **In der Resultateliste** 

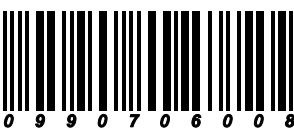

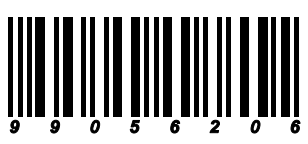

Anzeige Aus

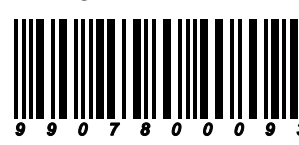

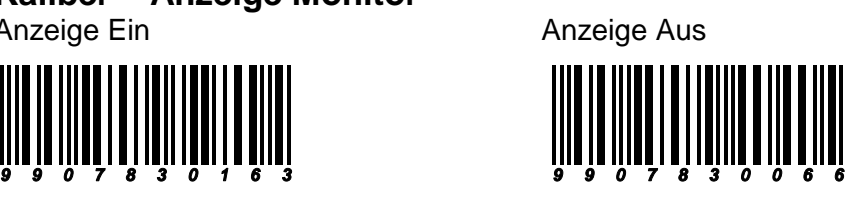

Anzeige löschen Kopf 3zeilig, ohne Leerzeile

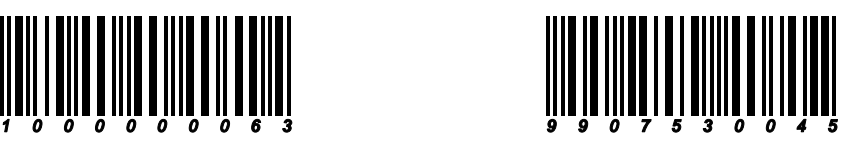

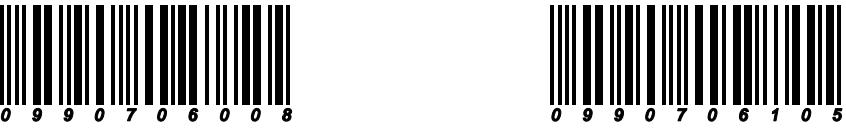

Wert Anzeigen anzeige löschen

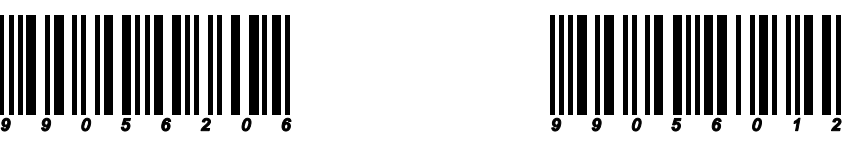

Herausgeber: Sius AG<br>Erstellt von TFr am 23.10.2015

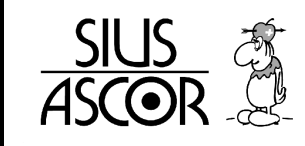

#### Nuller auslösen

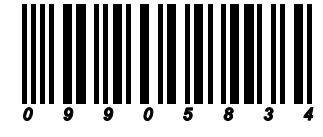

**Anzeige**<br>Mit 100er – Wertung

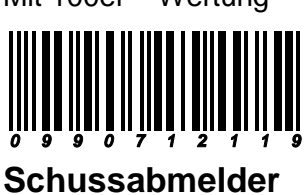

Ein Aus

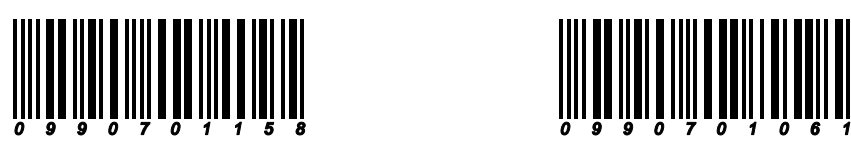

 **Scheibenwechsler** 

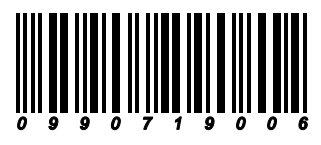

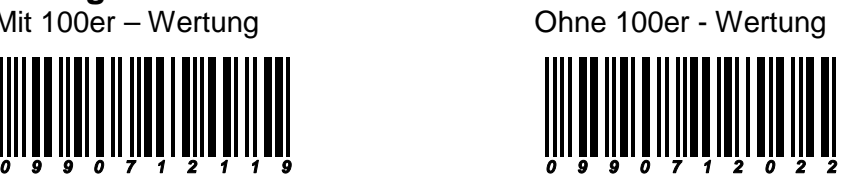

Wechseln zur Scheibe A Wechseln zur Scheibe B

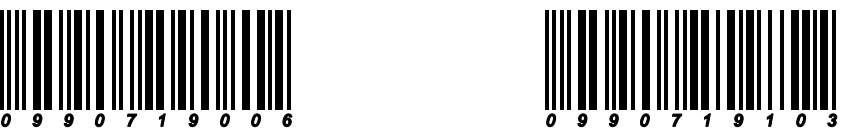

 **Konfiguration ausdrucken / aktivieren** 

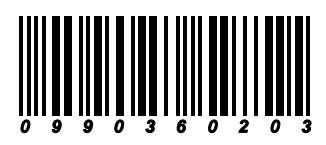

**Demo - Betrieb**  Demo Ein **Demo** Aus

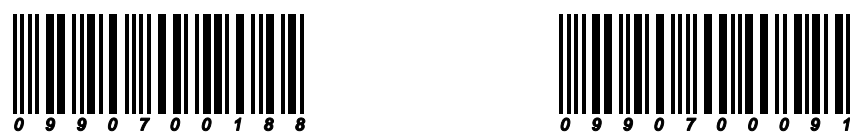

Aktuelle Einstellungen ausdrucken Kundeneinstellungen aktivieren

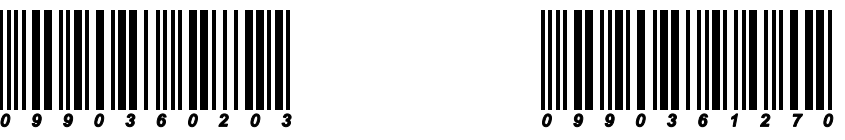

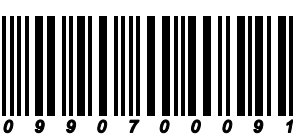

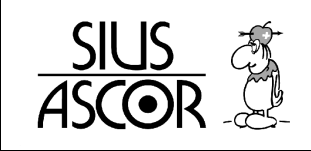

**Sprache Modi**<br>Mode 0 / 300m 9907180069 9907180166 9907180263 Mode 3 / S25/50-Lon Mode 4 / S110-Lon CH Mode 5 / S110-Lon / ISSF **9 9 0 7 1 8 0 3 6 0 9 9 0 7 1 8 0 4 5 7 9 9 0 7 1 8 0 5 5 4** Mode 6 / S10Lon / KK Mode 7 / S25-CH / 25m Mode 8 / S101 / CH-P **9 9 0 7 1 8 0 9 4 2 9 9 0 7 1 8 1 0 3 9 LOG löschen** 

Schuss – Speicher löschen

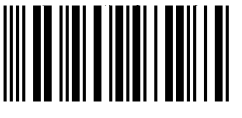

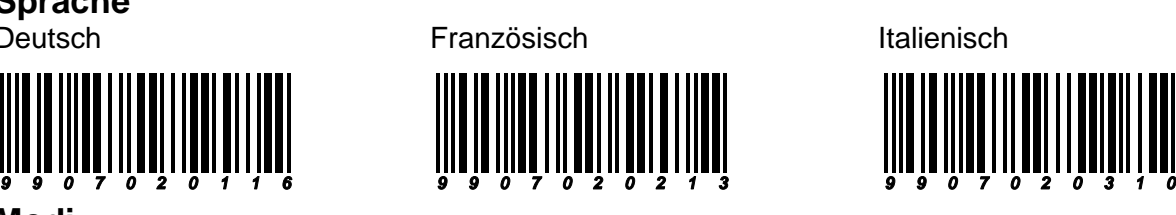

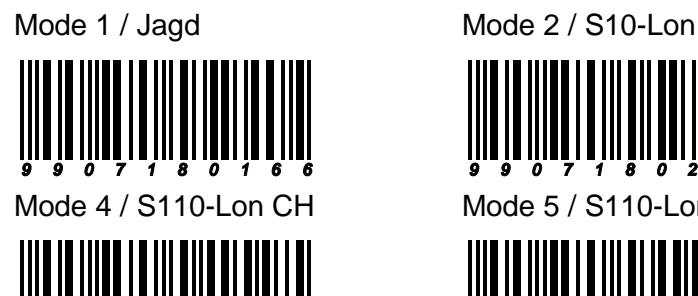

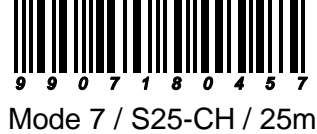

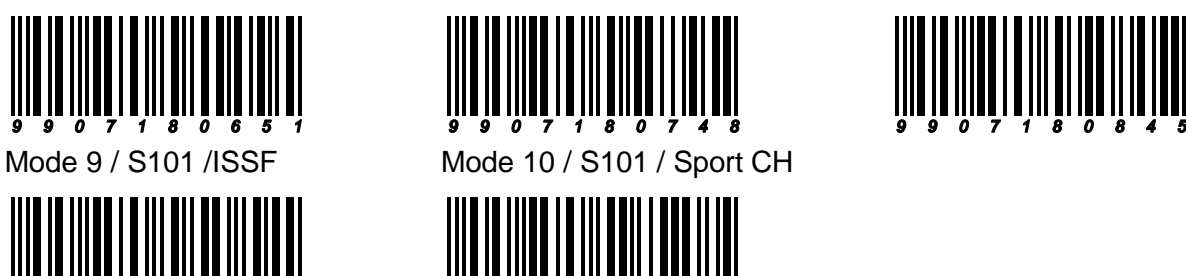

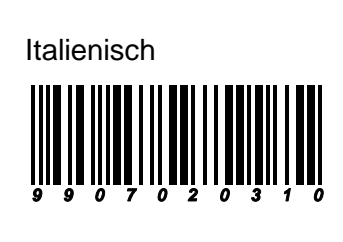

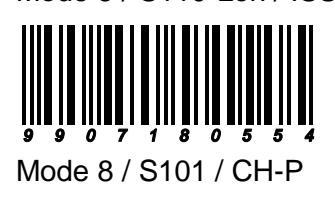

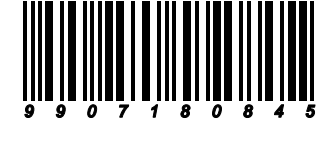

**Achtung ! Damit werden ALLE Schussdaten gelöscht!**

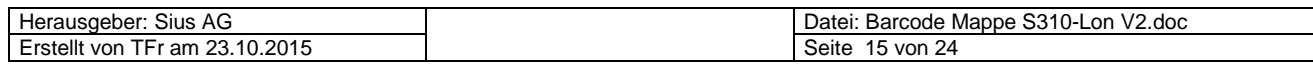

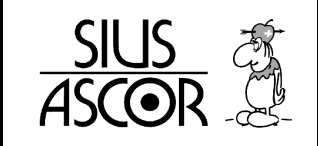

### **Anzahl Leerzeilen nach einem Stich**

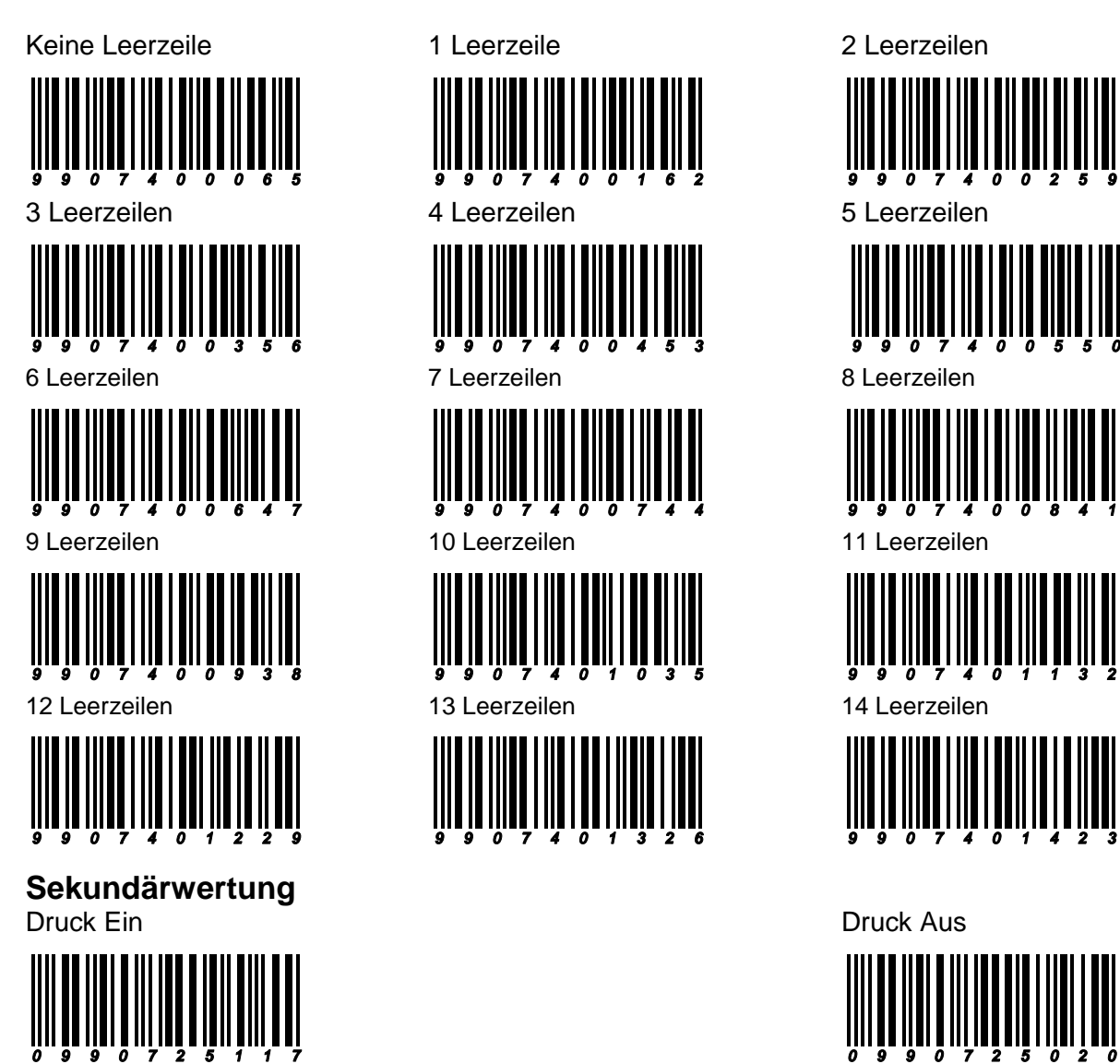

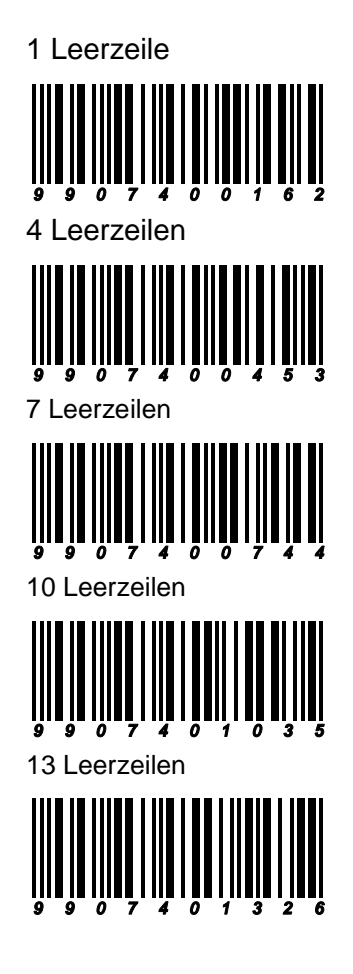

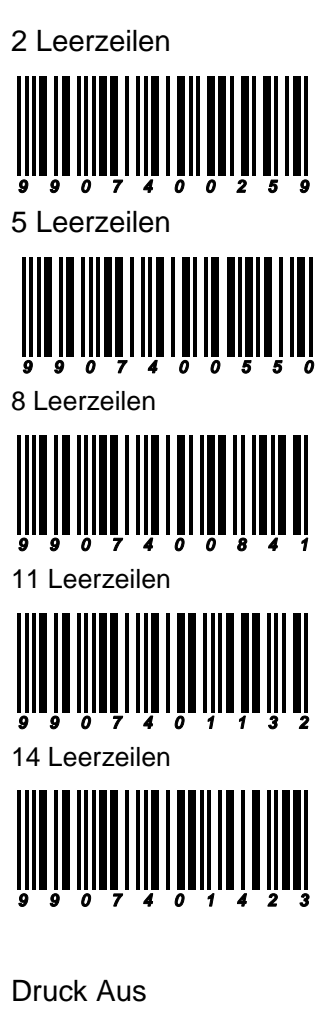

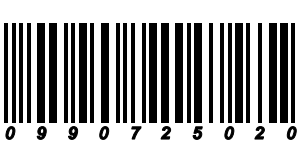

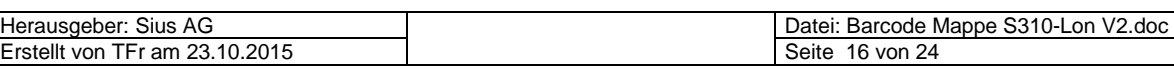

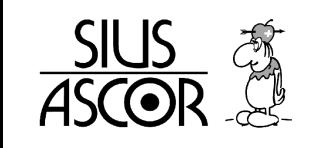

#### **Darstellung Schuss - Symbol**

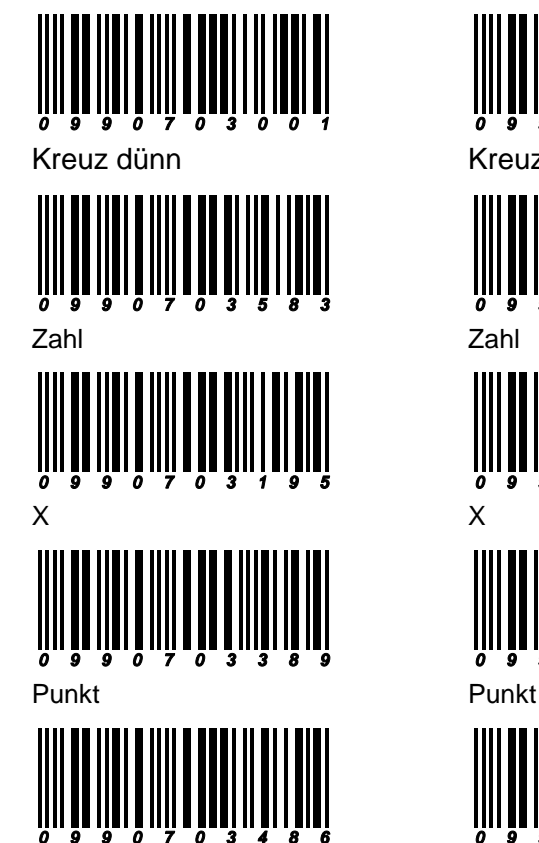

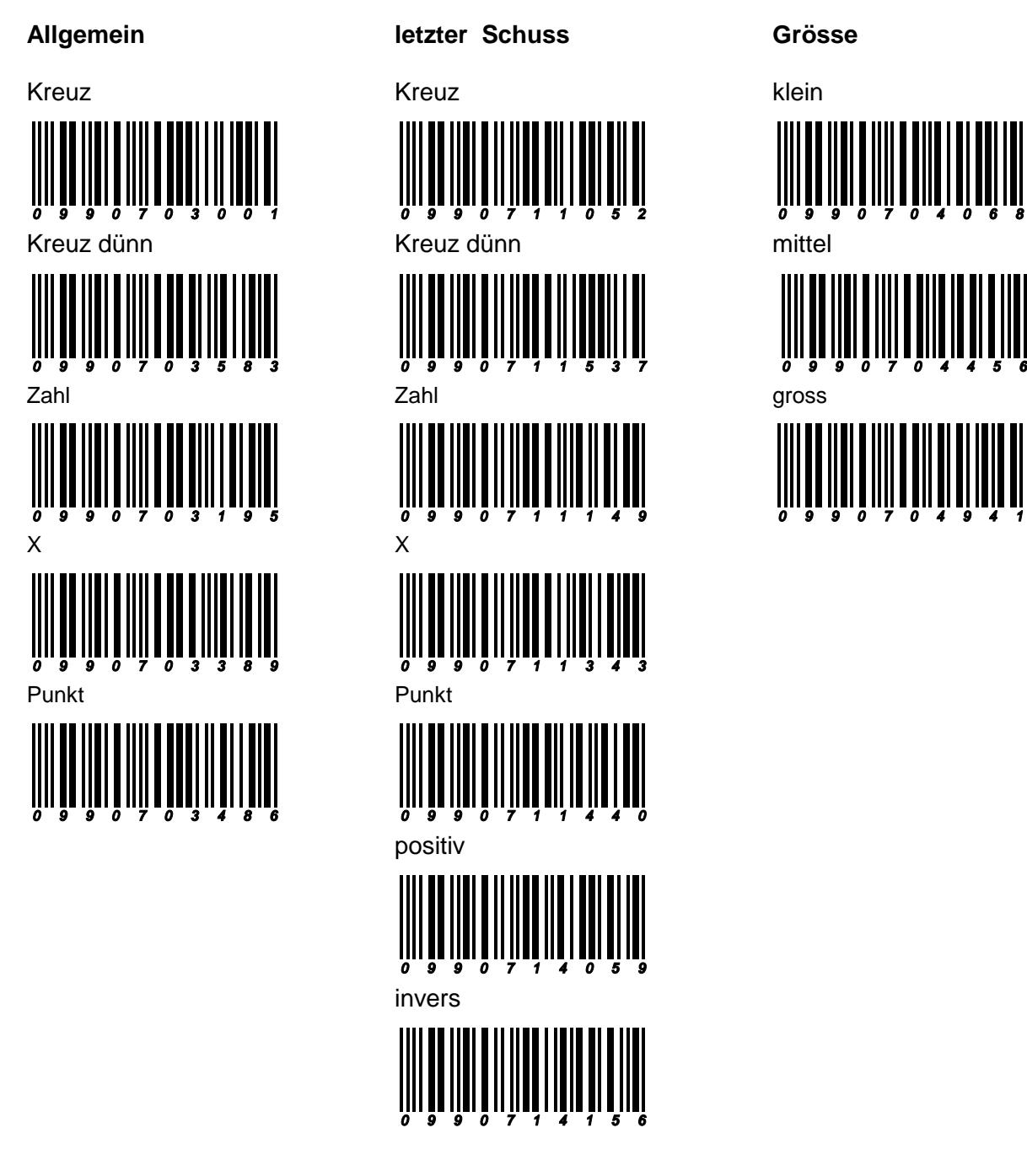

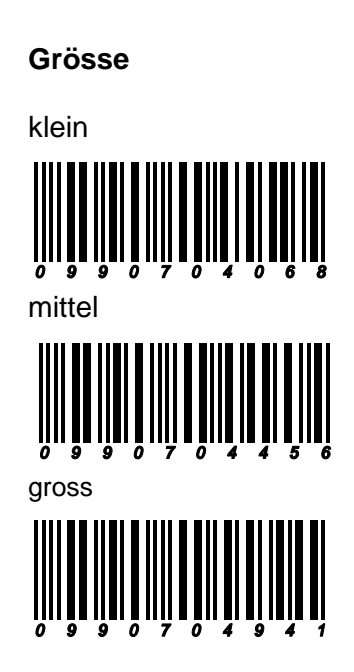

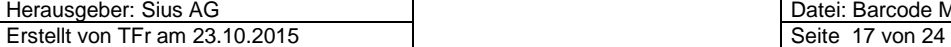

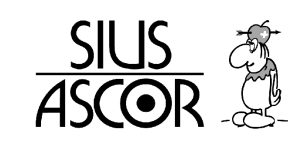

#### **Ausdruck**

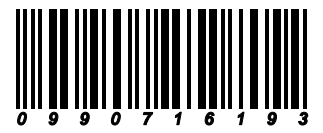

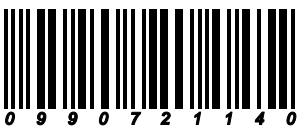

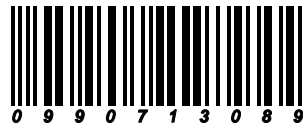

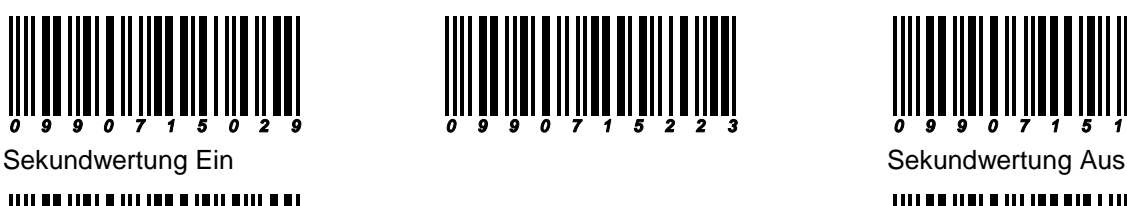

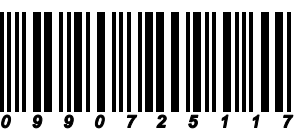

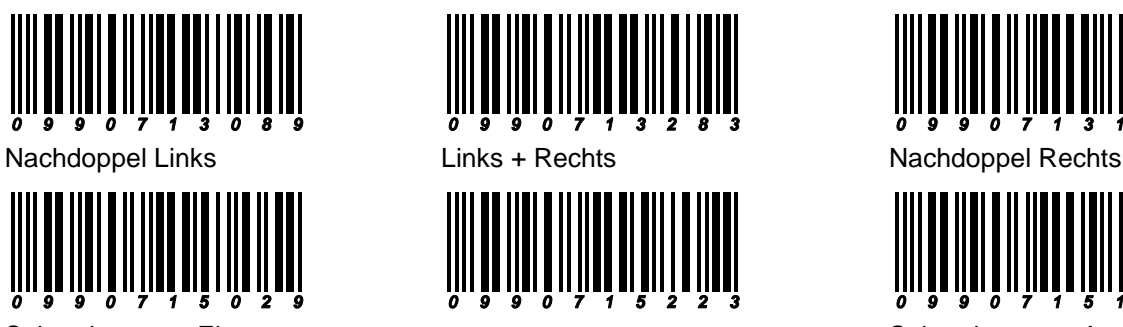

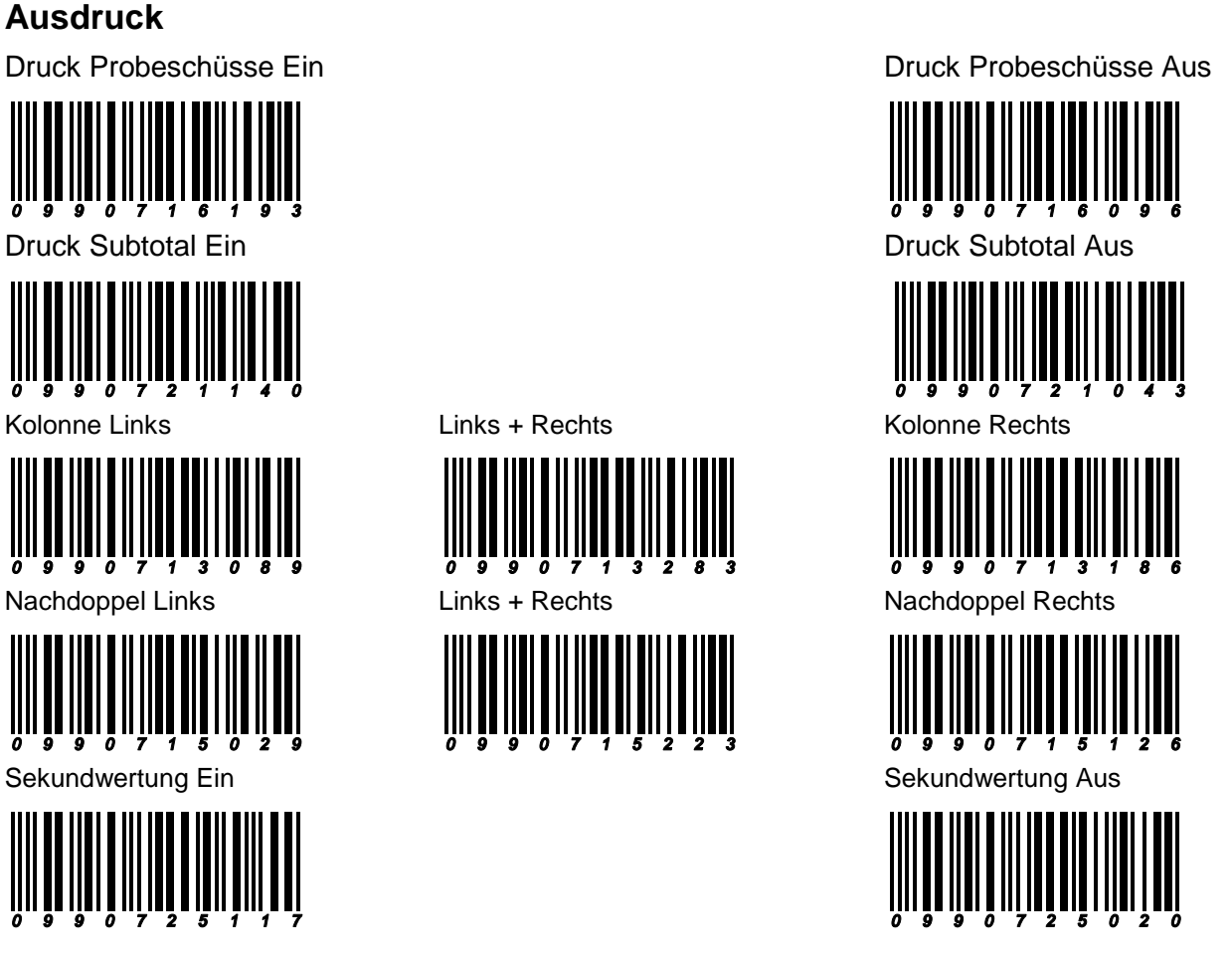

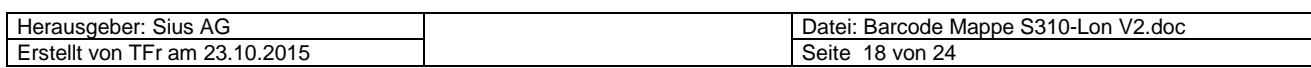

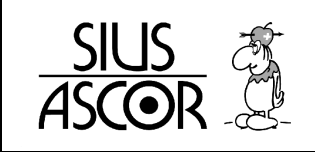

**Druck Stich**

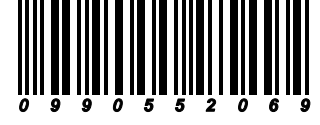

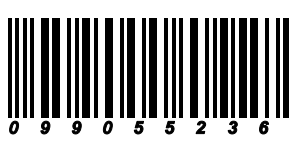

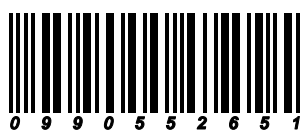

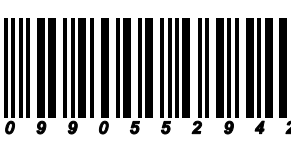

Zweitletzter Stich **Zweitletzter Stich** 

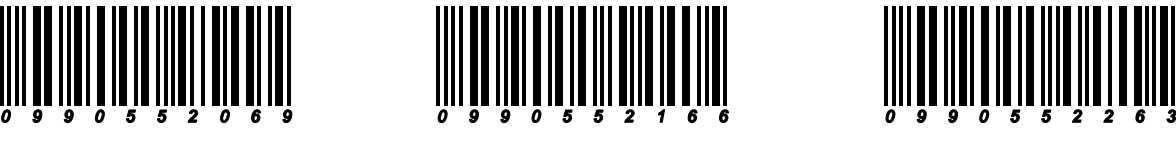

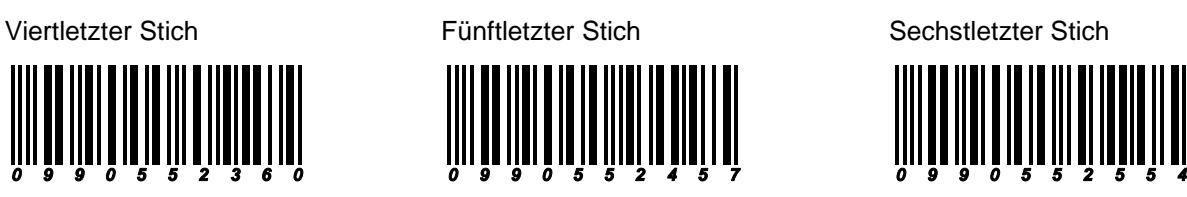

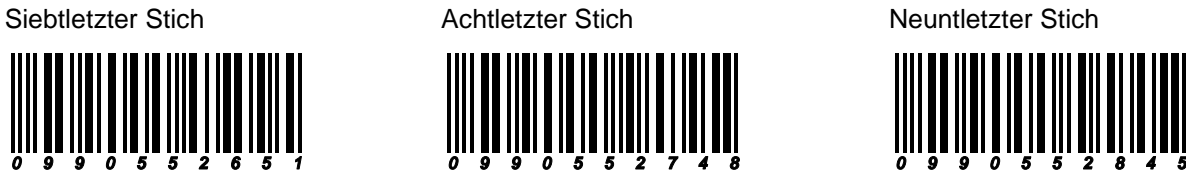

Alle Stiche Aktuelle Einstellungen Log

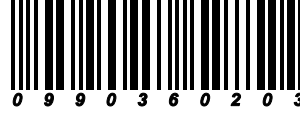

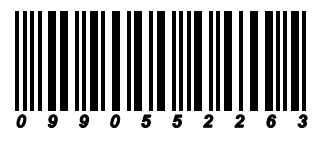

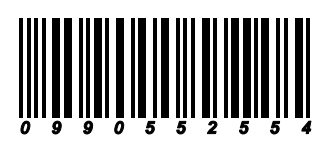

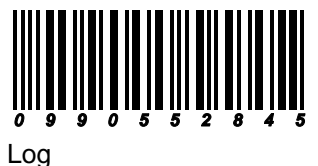

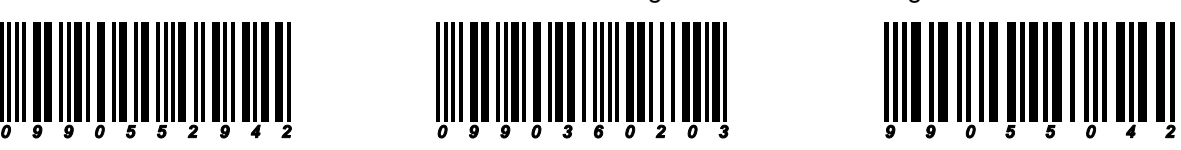

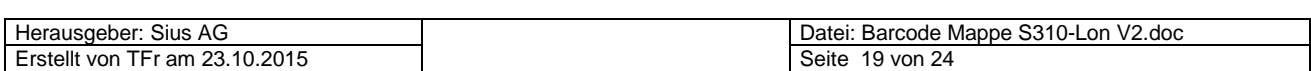

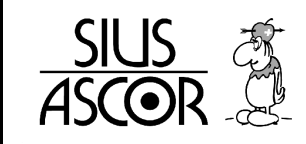

#### **Datum - Zeiteinstellung**

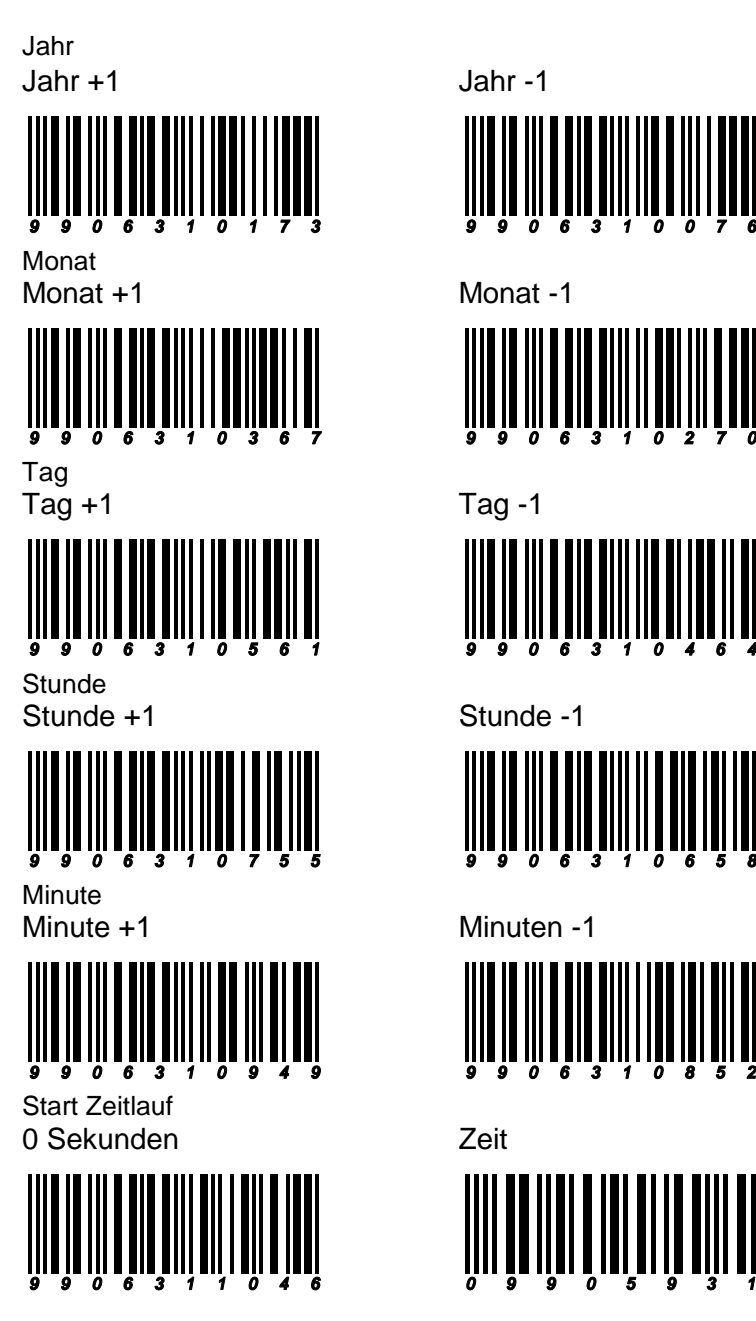

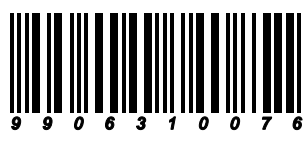

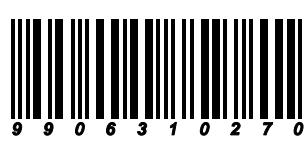

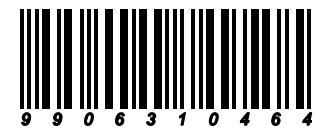

![](_page_19_Picture_11.jpeg)

![](_page_19_Picture_13.jpeg)

![](_page_19_Picture_15.jpeg)

![](_page_20_Picture_0.jpeg)

![](_page_20_Picture_2.jpeg)

![](_page_20_Picture_3.jpeg)

![](_page_20_Picture_4.jpeg)

![](_page_20_Picture_5.jpeg)

![](_page_20_Picture_7.jpeg)

![](_page_20_Picture_9.jpeg)

![](_page_20_Picture_11.jpeg)

![](_page_20_Picture_13.jpeg)

![](_page_20_Picture_15.jpeg)

![](_page_20_Picture_17.jpeg)

![](_page_20_Picture_19.jpeg)

Verknüpfung Gerät (CU931) – Scheibenelektronik (LME)

![](_page_20_Picture_21.jpeg)

Herausgeber: Sius AG<br>Erstellt von TFr am 23.10.2015

![](_page_21_Picture_0.jpeg)

![](_page_21_Picture_2.jpeg)

![](_page_21_Picture_3.jpeg)

![](_page_21_Picture_4.jpeg)

![](_page_21_Picture_5.jpeg)

![](_page_21_Picture_6.jpeg)

![](_page_21_Picture_8.jpeg)

![](_page_21_Picture_10.jpeg)

![](_page_21_Picture_12.jpeg)

![](_page_21_Picture_14.jpeg)

![](_page_21_Picture_16.jpeg)

![](_page_21_Picture_18.jpeg)

Verknüpfung Gerät (CU931) – Scheibenelektronik (LME)

![](_page_21_Picture_20.jpeg)

Herausgeber: Sius AG<br>Erstellt von TFr am 23.10.2015

![](_page_22_Picture_0.jpeg)

#### **Einstellung Schweiz 300m**

 Hier die wichtigsten System-Einstellungen, wie sie auf einer 300m – Anlage eines Schweizer Vereines üblicherweise vorgenommen werden.

![](_page_22_Picture_5.jpeg)

**Sprache**

![](_page_22_Picture_7.jpeg)

**Schuss Symbol**

![](_page_22_Picture_9.jpeg)

Symbol letzter Schuss Kreis Grösse letzter Schuss:32

![](_page_22_Picture_11.jpeg)

**Anzeige** Stopp blinkend Tastatur aus

![](_page_22_Picture_13.jpeg)

Funktionstasten – Anzeige AUS Kaliber – Anzeige AUS

![](_page_22_Picture_15.jpeg)

**Drucken**

![](_page_22_Picture_17.jpeg)

Einstellungen speichern

![](_page_22_Picture_19.jpeg)

Erstellt von TFr am 23.10.2015 Seite 23 von 24

Kundeneinstellung aktivieren Aktuelle Einstellungen ausdrucken

![](_page_22_Picture_22.jpeg)

Deutsch Französisch

![](_page_22_Picture_24.jpeg)

allg. Kreuz allg. Grösse 24

![](_page_22_Picture_26.jpeg)

![](_page_22_Picture_28.jpeg)

![](_page_22_Picture_30.jpeg)

![](_page_22_Picture_31.jpeg)

Tiefschussanzeige Ein Kopf 3-zeilig, ohne Leerzeilen

![](_page_22_Picture_33.jpeg)

Datei: Barcode Mappe S310-Lon V2.doc

![](_page_23_Picture_0.jpeg)

**Notizen** 

Sius AG im Langhag 1 8307 Effretikon Tel: +41 52 354 60 60<br>Fax: +41 52 354 60 66 +41 52 354 60 66 Pikett: +41 52 354 60 10 E-Mail: sales@sius.com

![](_page_23_Picture_41.jpeg)